## AutoCAD For Windows

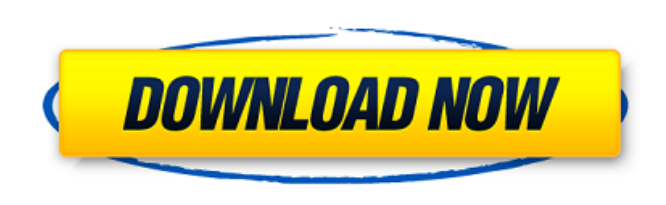

**AutoCAD Crack+ License Key Full Free Download [Mac/Win] (Latest)**

## Pricing Until 1999, AutoCAD Cracked Accounts was sold directly by Autodesk at a fixed price per installation. Since 2000, there has been a per-user license fee. This applies to any number of installations (prices for one, two, three, etc., users are provided). There is no

Although still primarily targeted at designers and architects, AutoCAD has expanded its user base over the years to include a number of different types of users. The program has been downloaded over 100 million times, and is now used for modeling, engineering, architecture, industrial design, science, and many other types of work. As such, AutoCAD is one of the most widely used and known CAD software tools in the world. AutoCAD's history Inventor & founder Inventor and founder of AutoCAD Carl Buell showed some of his first drawings to the software's developer John Walker at an MIT conference in the early 1970s. Carl Buell's first AutoCAD drawings were his architectural designs. Sales & marketing AutoCAD and the AutoCAD LT, formerly known as AutoCAD 1, were the first commercially available digital drafting products. The software was first released in 1982 for the Apple II and Atari 8-bit computers, and in 1984 it was released for the IBM PC running DOS. The first graphical editing window was implemented in AutoCAD's second release. It was the first widely used software package to use the raster graphics windowing system. In 1992, AutoCAD was developed into the AutoCAD 2000 series, which was first released for the Windows 95 operating system and included features such as architectural and engineering drafting, architectural design, and project management. In 1999, the AutoCAD LT series was introduced. Like AutoCAD 2000, the LT version was the first widely used software package to use the vector graphics windowing system. In 2002, AutoCAD's largest and most significant update since 1992 was released, AutoCAD 2002, which introduced the ribbon interface and most of the CAD features that remain in use today. In 2006, Autodesk introduced the AutoCAD 360 series, which included a Windows Vista and Windows 7 compatible interface and a web-based online tool for mobile professionals. In 2009, Autodesk introduced the Autodesk Inventor software, which is an integrated, cross-platform software suite that combines two Autodesk products; AutoCAD and Inventor. In 2011, Autodesk released the Autodesk Fusion 360 software suite, which combines AutoCAD 360 and the previously separate Inventor software. In 2013, Autodesk released a second version of AutoCAD (AutoCAD 2013), which introduced

license fee for individual registered users. AutoCAD, since AutoCAD 2004, includes a variety of hardware and software-related components, sometimes bundled together. In addition, AutoCAD has a number of optional features that can be licensed separately, at a fixed rate per user and per installation. In the US, the base AutoCAD license is currently set at, while the current price for a single user is \$1,299. However, the price for a bundle containing multiple AutoCAD software products can range from \$5,000 to \$50,000 depending on the number of users and the number of software products included in the bundle. The current price in the UK is £699 for a single user and £3,599 for a bundle. Prices may be different for other countries. AutoCAD can be licensed either as a perpetual, non-upgradable license or a software as a service (SaaS) subscription. In addition, there are monthly licenses, for maximum flexibility. Multi-user AutoCAD and ECAD AutoCAD and ECAD are capable of multiple concurrent user access, but there is no support for separate active "tables" or "screens". Instead, all users share the same screen. At any point in time, there can only be one AutoCAD or ECAD active, whereas AutoCAD and ECAD are working in the background on several "sub-tables". When the user interacts with the active table, the functions in the background tables are interrupted and brought to the front. Both the software and the hardware are scalable, so that as many AutoCAD and ECAD workstations may be installed as required. There are four specific levels of integration between AutoCAD and ECAD, depending on the data sharing level, and the number of AutoCAD and ECAD workstations. They are: Multiuser and ECAD Only The two applications communicate through the AutoCAD Database, either via a dedicated network connection or via a network-based file server. Multiuser AutoCAD and ECAD The AutoCAD database provides a1d647c40b

Open the Autocad software and go to the Options tab (the cog on the upper right) and select the "Structure from Model" option. Click on the "Measure Section" button and select the "Section" button that you want to use to measure your material. Click on the "Measure" button. The 2D dimension line appears, click on the "Scale" button and the ATS will be displayed. Type the value that you want to measure in the ATS and select the "Set scale" button. Now, you should see the "Measure" line in the model with the proper scale. Click on the "Measure" button and the ATS should now be displayed. Type in the desired values for your dimension and click on the "Set scale" button. Click on the "Measure" button and the ATS should appear in the model. Click on the "Measure" button again to exit the ATS. Warning: Autodesk technical support personnel may require you to reinstall Autocad at this point. If you are satisfied with your results, you can enter these numbers as the dimensions of your cut line. These numbers will be used to generate your part geometry. One thing to note is that if you select just one dimension, the section will still be displayed. This means that if you want to use a section, the model must be first set to "Draw sections." Let's say you want to measure an eight-foot width of your cutting line. In Autocad, go to the Options tab and select the "Section" button. Click on the "Section" button and select "8" foot from the dropdown menu. Click on the "Set scale" button and the section should be automatically displayed. Now type in the appropriate number for your dimension. When you are finished, you can click on the "Measure" button again to exit the ATS. If you do not want to measure a section, you can instead display the section to see how it will be cut in the model. In Autocad, go to the Options tab and select the "Section" button. Click on the "Section" button and select "Section". Now you can simply choose the desired width in the "Dimension" box and then click on the "Draw" button. This will cause the section to be drawn in

**What's New In?**

Markup Assist can import feedback from printed or PDF documents directly into your drawing and add changes to your drawing automatically, without additional drawing steps. The font used for importing information is the font that was used to create the document. In-Door: Add notes to your drawings, and add them to your In-Door automatically. Notes are saved when your document is closed, and can be later accessed and modified from In-Door. AutoCAD's drawing interface is evolving. In AutoCAD 2023, we have added several enhancements to In-Door. In-Door is a new dialog box that allows you to add and edit notes, quickly and easily. You can select from several predefined notes, such as "Create,"

"Modify," "Print," and more, and create notes from the drawing. If you have used

AutoCAD prior to AutoCAD 2023, you will find that many of the symbols in In-Door have

changed. We have improved the overall look and feel of In-Door by standardizing the

symbols used. You will also find that many of the options within In-Door have been

changed to accommodate improvements in AutoCAD's user interface. In-Door has a unique shape, and is displayed in a user-configurable position. When you place a new drawing in In-Door, it is automatically opened to the In-Door tab. Tabs will now be displayed next to the drawing, and the selected tab can be quickly accessed using the Tab key. Automatic docking of views can now be configured per tab in In-Door. A menu bar has been added to In-Door that contains the following options: Quick Options – Open a drop-down menu that lists all the options in a dialog box; Select – Selects a previously selected item; Search – Used to search for a particular object or command; Help – Displays the Help system dialog box. In-Door has been redesigned for easier access to the most frequently used dialog boxes. In-Door is now open by default when you start a new drawing, and can be re-positioned to any side of the drawing window.

Minimum: OS: Windows 7 or higher Processor: Intel i5-2500 or AMD equivalent Memory: 4GB RAM Graphics: Intel HD 4000 or AMD equivalent DirectX: Version 9.0c Storage: 10GB available space Network: Broadband Internet connection Sound Card: DirectX compatible sound card Recommended: Processor: Intel i7-3770 or AMD equivalent Memory: 8GB RAM Graphics: NVIDIA GTX 660 or AMD

Related links: